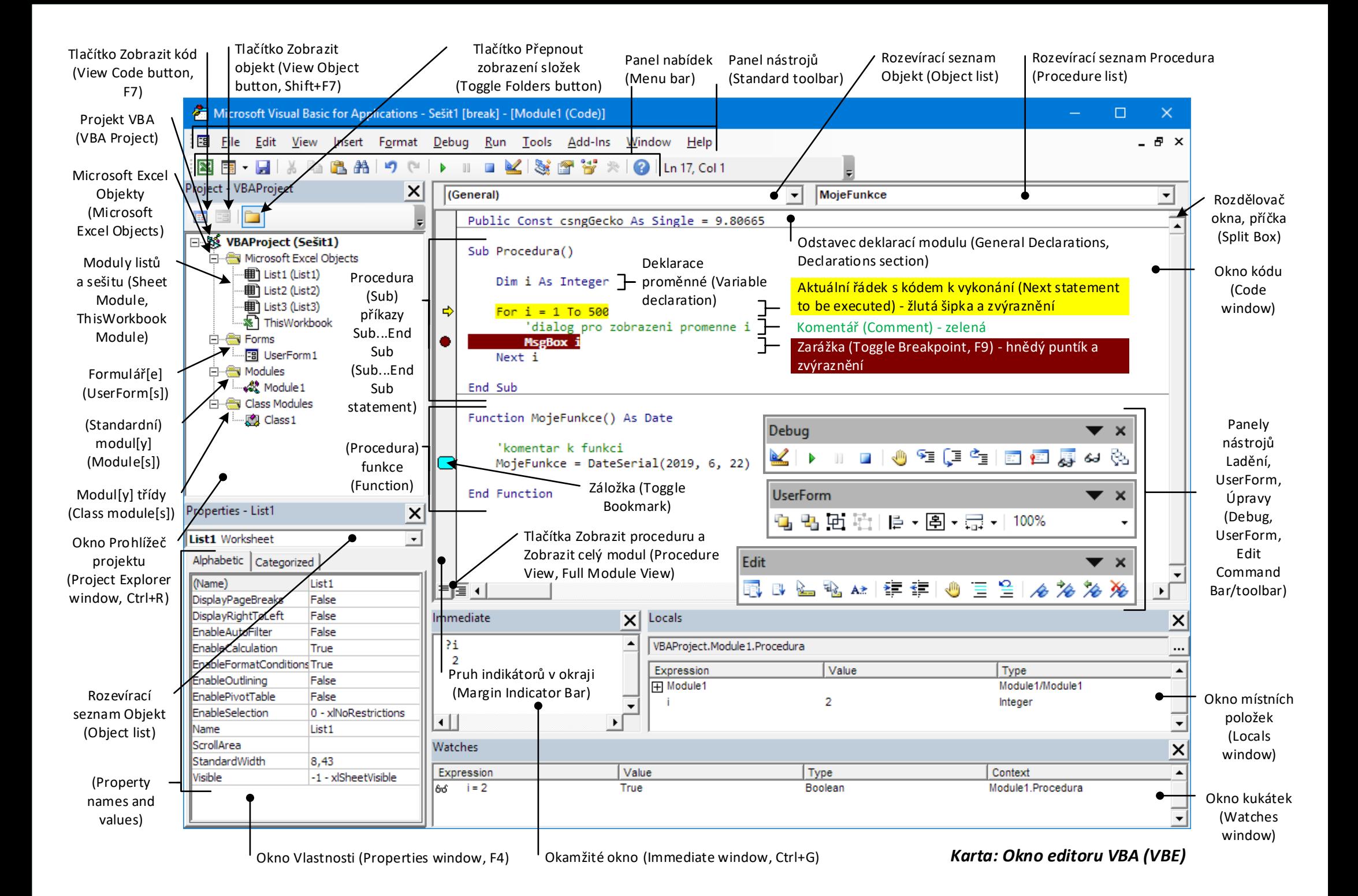

## *Karta: První makro ‐ Záznamník maker*

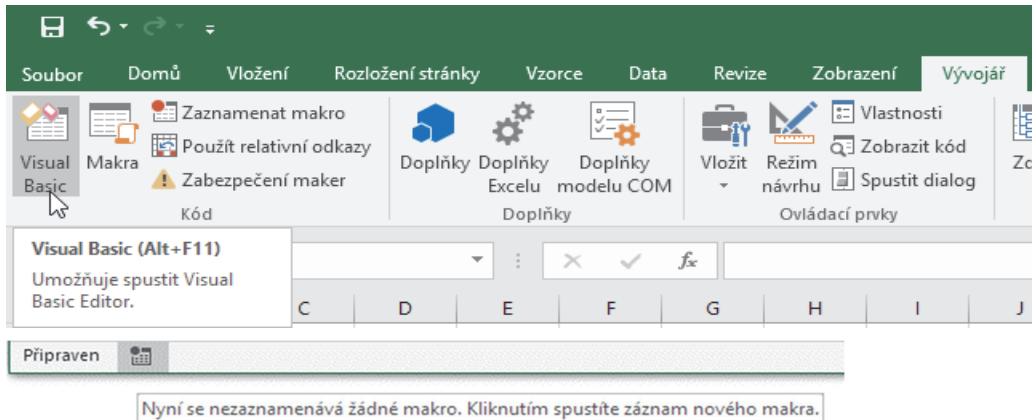

#### *Dobré vědět…*

*Makra podléhají zabezpečení (Soubor → Možnosti → Centrum zabezpečení → Nastavení centra zabezp.). ‐ skrytý sešit Ve výchozím stavu je každý uživatel musí povolit při otevření sešitu. ‐ vytváří se s prvním makrem*

*Programový kód je možné zamknout (Editor VBA: Tools → VBA Project Properties, jedná se ovšem o velmi slabou ochranu) a podepsat certifikátem (Editor VBA: Tools → Digital Signature).* 

*Makro může volat ovládací prvek či tvar (pravé tl. myši a Přiřadit makro), zástupce v Pásu karet či panelu nástrojů Rychlý přístup, klávesová zkratka, událost, nebo uživatel v dialogu Makro či programátor v editoru VBA.*

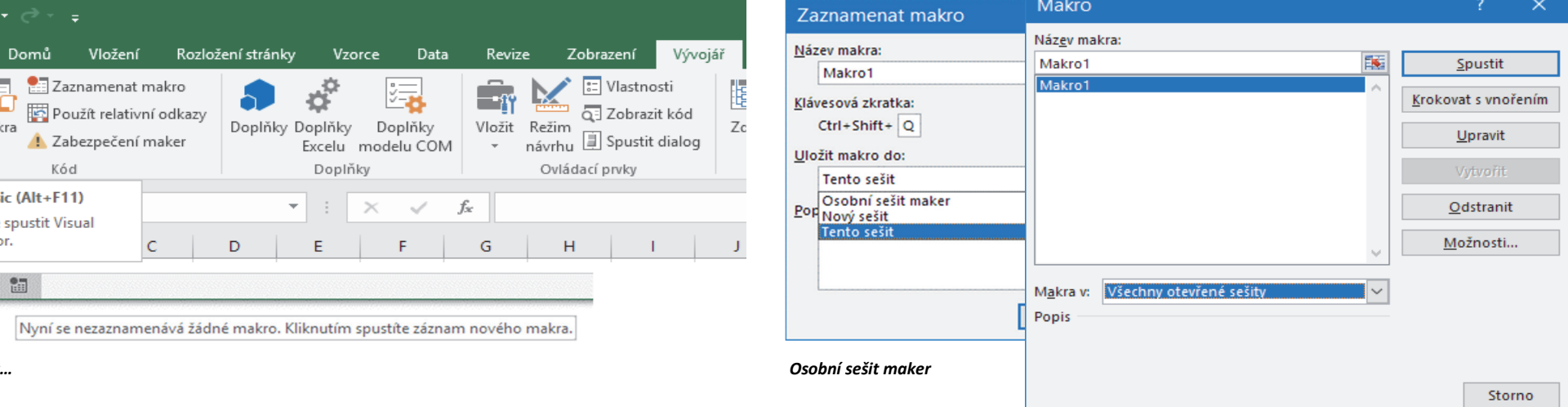

*‐ určen pro daného užovitele, otevírá se se spuštěním Excelu*

*‐ umístění ve složce XLStart (C:\Users\{Uživatel}\AppData\Roaming\Microsoft\Excel\XLStart\) ‐ není určen ke sdílení/přenosu na jiný počítač, pro tyto účely slouží soubor uložený jako doplněk (Addin, přípona .XLAM, viditelnost viz vlastnost ThisWorkbook.IsAddin)*

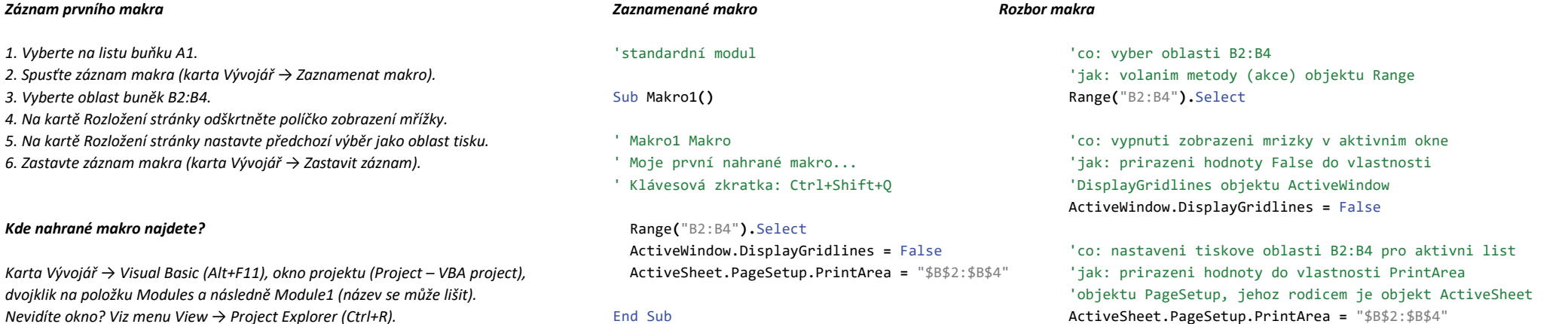

*Soubor → Možnosti → Přizpůsobit pás karet, Vývojář Dialogy Zaznamenat makro a Makro (ALT+F8, viz tlačítko Makra na kartě Vývojář)*

### Karta: Excel VRA - tahák

Sub Prirazeni()

'prirazeni probiha zprava doleva...

 $a = 3$  $h = 5$  $c = a$  $a = a + 1$  $d = "mrkev"$ 

 $ActiveCell Value = c$  $C = \Delta ct$ iveCell Value

#### End, Sub

Sub Operatory()

'scitani  $x = 10 + 4$ 'odcitani  $x = 10 - 4$ 'nasobeni  $x = 10 * 4$ 'deleni  $x = 10 / 4$ 'celociselne deleni  $'10 / 3 = 3$  (a zbytek 1)  $x = 10 \sqrt{3}$ 'zbytek celociselneho deleni  $'10 / 6 = (1)$  a zbytek 4  $x = 10$  Mod 6 *'mocnina*  $14^{2}3$ ,  $4 * 4 * 4$  $x = 4^{\circ}$  3

'logicke operatory 'And, Or, Not, Xor, Eqv, Imp 'VBA: True (PRAVDA) ... -1, 'False ... 0 (nenulova hodnota)  $x = False$  $V = True$  $z = Not x$  $z = x$  And  $v$  $z = x$  Or  $v$ 

'relacni (porovnavaci) operatory  $\leq$ ,  $\lt$ ,  $\lt$ ,  $\gt$ ,  $\lt$ =,  $\gt$ =  $x = 3$  $v = 5$  $z = v > 5$  $z = v = 5$ 

'specificke operatory '& ... zretezeni  $R$ etezec = "James "  $R$  " "  $R$  "Bond"

 $'$ like 'test shody retezce se vzorkem Test = "kolotoc" Like "kolo\*'

End, Sub

Sub Funkce()

'funkce vraci hodnotu

'matematicke funkce 'Abs, Atn, Cos, Exp, Log, Randomize 'Rnd, Round, Sgn, Sin, Sgr, Tan  $a = VBA.Math.Round(1234.5678, 2)$ 'zkracene  $'a = Abs(1234.5678)$ 

'konverzni funkce 'CBool, CDate, CDbl, CInt, CLng, CStr, ...  $b = CInt(1234.5678)$  $c = \text{CStr}(1234.5678)$ 'vypujceni si funkce listu  $d =$ WorksheetFunction.Min(10, 20, 30)

'ekvivalenty funkci listu ZLEVA, ZPRAVA 'CAST, DELKA, HLEDAT/NAJIT  $e = Left("kolotoc", 4)$  $f = Right("kolotoc", 3)$  $g = Mid("kolotoc", 3, 4)$  $h = Len("kolotoc")$  $i = InStr(1, "kolotoc", "lo")$ 

#### **Fnd Sub**

#### Sub Deklarace()

'obecna promenna Dim Promenna As Variant Promenna =  $1234$ 

'pravdivostni hodnota  $'False ... 0. True ... -1$ Dim VypinacStay As Boolean VyninacStav =  $True$ 

'male kladne cele cislo 0 az 255 Dim Mesic As Byte

Mesic =  $12$ 

'cele cislo -32 768 az 32 767 Dim PrumerVenuse As Integer PrumerVenuse = 12103

'velke cele cislo -2 147 483 648 az 2 147 483 647 Dim LiberecPocetObyvatel As Long  $LiberecPocetObyvate1 = 163456$ 

'desetinne cislo  $' - 3,402823E38$  az  $-1,401298E-45$ '1.401298E-45 az 3.402823E38 Const Gecko As Single =  $9.80665$ 

desetinne cislo '15 cislic nalevo a 4 napravo od desetinne carky '-922 337 203 685 477 5808 az 922 337 203 685 477 5807 Dim curKoeficientDPH20 As Currency  $curKoefficientDPH20 = 0.1667$ 

'desetinne cislo '-1,79769313486232E308 az -4,94065645841247E-324 '4,94065645841247E-324 az 1,79769313486232E308 Const Pi As Double = 3.14159265358979

'datum 1 1 100 az 31 12 9999  $'$ cas 0:00:00 az 23:59:59 Dim DatumNarozeni As Date DatumNarozeni =  $\#3/14/2012#$ 

Dim NamerenyCas As Date NamerenvCas =  $\#12:03:59$  AM#

# 'text

'az 2^31 znaku (pres dve miliardy) Dim Mesto As String  $Mesto = "Iiberec"$ 

Const ICO As String =  $"00262978"$ 

'obecna objektova promenna Dim ObjektovaPromenna As Object Set ObjektovaPromenna = Range(" $A1:C5$ ")

'objektova promenna konkretniho typu Dim OblastBunek As Range Set OblastBunek =  $Range("A1:C5")$ 

**End Sub**